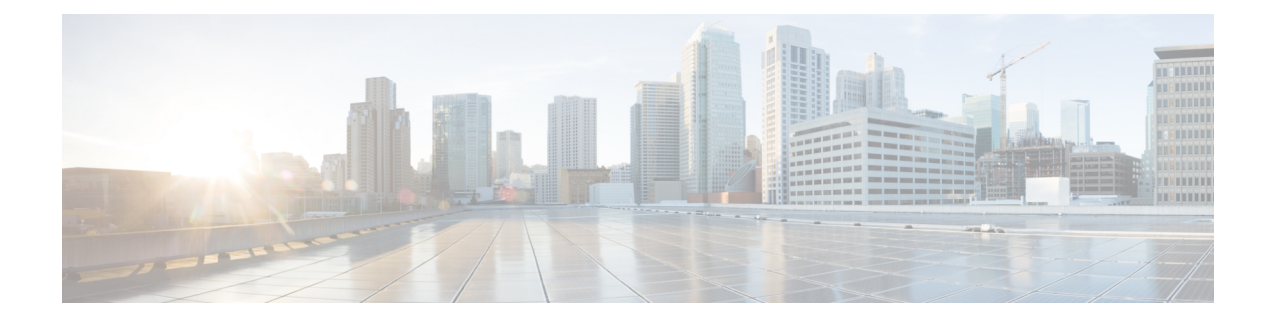

# **Configuring ND Suppression**

This chapter contains the following sections:

- ND [Suppression](#page-0-0) on the Overlay, on page 1
- Guidelines and Limitations for ND [Suppression,](#page-0-1) on page 1
- Configuring ND [Suppression,](#page-1-0) on page 2
- Verifying the ND Suppression [Configuration,](#page-2-0) on page 3

## <span id="page-0-0"></span>**ND Suppression on the Overlay**

Multicast Neighbor Solicitation packets from host to another host are flooded over the BGP/EVPN VXLAN Core when hosts are behind two different VXLAN peers.

The ND Suppression cache is built by:

- Snooping NS request in the hosts and populating the ND Suppression cache with source IP and MAC bindings in the request.
- Learning IPv6-Host or MAC address information through BGP EVPN MAC route advertisements.

With ND Suppression, for host to host communication behind two different VXLAN peers, if the remote host is not learned in the suppression cache initially, then NS packets are flooded over the BGP/EVPN VXLAN Core. However, once the ND Suppression cache on a switch S1 is populated with the remote host, any subsequent Neighbor Solicitation request packet for the remote host in the hosts behind S1 are proxied by the Switch S1 thereby preventing the flooding of Neighbor Solicitation packet over the BGP-EVPN/VXLAN core

For ND Suppression cache scale values, see *Cisco Nexus 9000 Series NX-OS Verified Scalability Guide*.

## <span id="page-0-1"></span>**Guidelines and Limitations for ND Suppression**

ND suppression has the following configuration guidelines and limitations:

- Beginning with Cisco NX-OS Release 10.3(1)F, the Cisco Nexus 9300-X Cloud Scale switches supports the ND Suppression feature only on plain BGP EVPN.
- ND Suppression is not supported with BGP-EVPN feature variants like Multisite, Virtual MCT, IRB, Centralized Gateway, Firewall Clustering, vPC.
- For link-local addresses of hosts, ND Suppression is not supported and instead multicast NS for link local address of hosts are flooded over the core of BGP EVPN VXLAN network.
- ND Suppression gets enabled on all VNIs on which suppress-arp is enabled.
- ND Suppression CLI knob must be enabled only under the following conditions:
	- The suppress-arp must be enabled on a VNI and there must be an SVI associated with this VNI/VLAN. Also, this SVI must be in up state and must have both IPv4 and IPv6 address enabled.
	- ND Suppression will not work in the following conditions:
		- If SVI not present for the VLAN/VNI on which suppress-arp/suppress nd is enabled.
		- If SVI associated with VLAN VNI on which suppress-arp/suppress nd is enabled is down.
		- If SVI associated with VLAN/VNI on which suppress-arp/suppress nd is enabled has only IPv4 and no IPv6 address.
		- If SVI associated with VLAN/VNI on which suppress-arp/suppress nd is enabled has only IPv6 and no IPv4 address.

In all the above conditions, host to host traffic can potentially be dropped.

• For ND Suppression VACL to work, increase the SUP TCAM size to 768 or above using the **hardware access-list tcam region sup-tcam 768** command.

## <span id="page-1-0"></span>**Configuring ND Suppression**

This procedure describes how to enable/disable the ND suppression feature on the NVE interface.

#### **Before you begin**

Ensure that ARP suppression is enabled.

### **SUMMARY STEPS**

- **1. configure terminal**
- **2. hardware access-list tcam region ing-sup 768**
- **3. copy running-config startup-config**
- **4. reload**
- **5. configure terminal**
- **6. interface nve 1**
- **7. [no]suppress nd**

### **DETAILED STEPS**

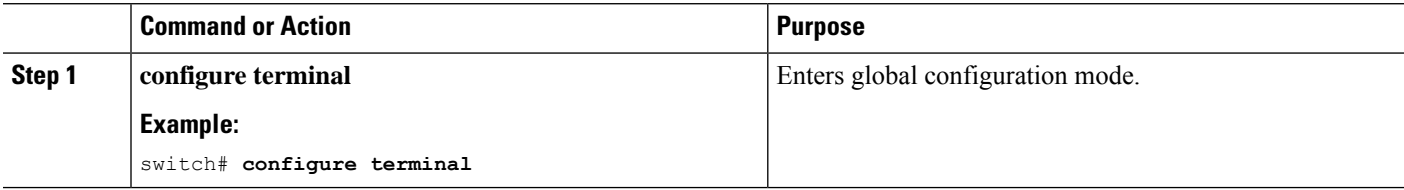

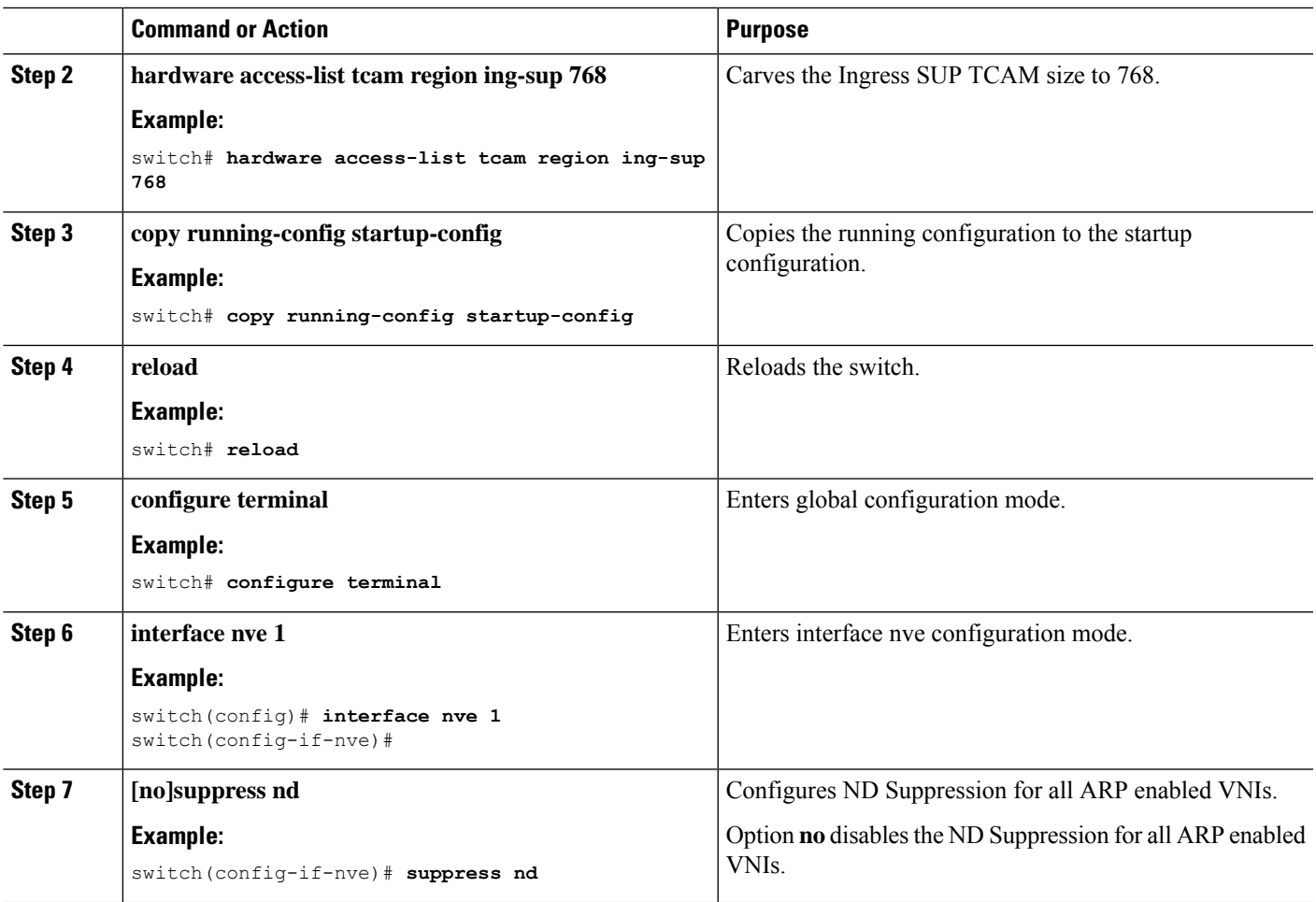

# $\label{eq:1} \bigotimes_{\mathbb{Z}}\mathbb{Z}_{\mathbb{Z}}$

**Note**

- When global **suppress arp** command is configured, ND Suppression is enabled on all VNIs.
	- When global **suppress arp** command is not configured and instead per VNI **suppress arp** command is configured, then ND Suppression is enabled on all VNIs on which ARP suppression is configured.
	- When enabling suppress arp command on a vPC pair, ensure steps 1-4 on both peers are complete before enabling the feature.

## <span id="page-2-0"></span>**Verifying the ND Suppression Configuration**

To display the ND Suppression configuration information, enter one of the following commands:

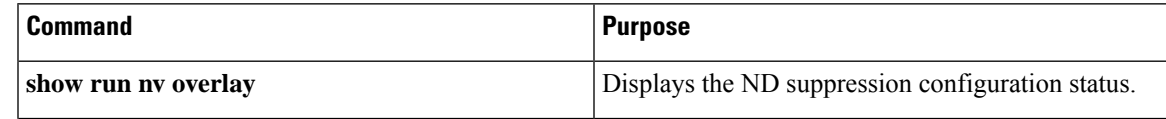

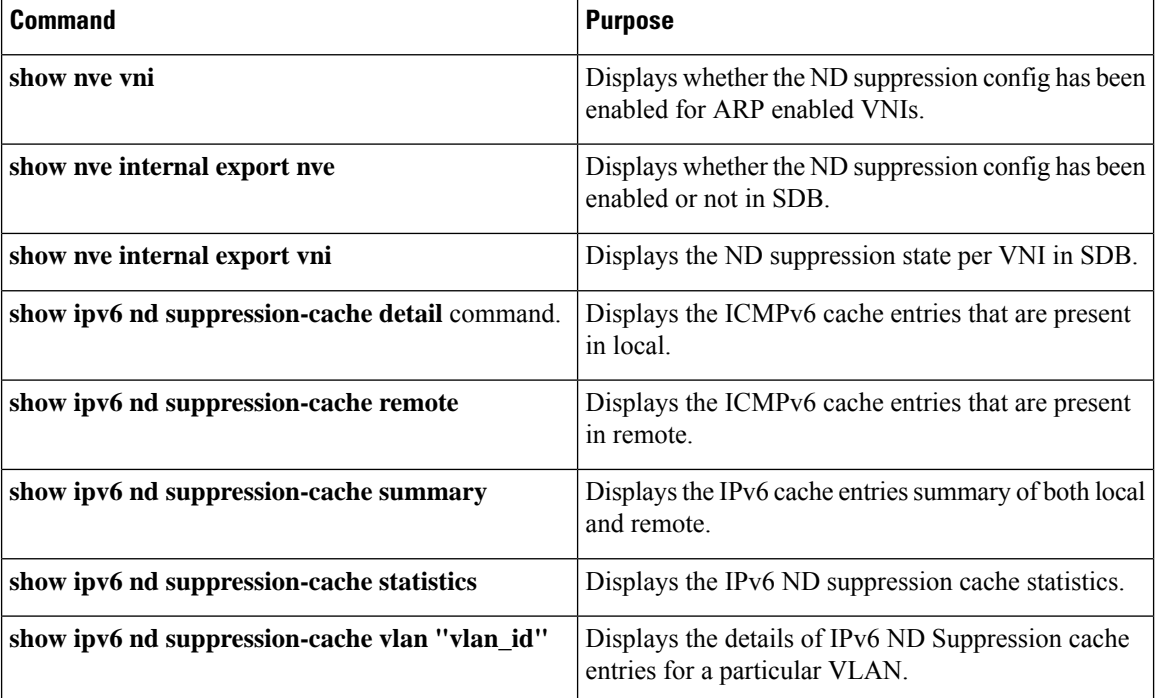

The following example shows sample output for the **show run nv overlay** command:

```
switch(config-if-nve)# sh run nv overlay
!Command: show running-config nv overlay
!Running configuration last done at: Sat Mar 19 01:07:49 2022
!Time: Sat Mar 19 01:10:00 2022
version 10.2(3) Bios:version 07.68
feature nv overlay
vlan 101-110,200-203,500-501
interface nve1
 no shutdown
 host-reachability protocol bgp
 suppress nd
 global suppress-arp
```
The following example shows sample output for the **show nve vni** command:

```
switch(config-if-nve-vni)# sh nve vni
Codes: CP - Control Plane DP - Data Plane<br>UC - Unconfigured SA - Suppress A
                              SA - Suppress ARP
      S-ND Suppress ND
      SU - Suppress Unknown Unicast
      Xconn - Crossconnect
      MS-IR - Multisite Ingress Replication
      HYB - Hybrid IRB mode
Interface VNI Multicast-group State Mode Type [BD/VRF] Flags
--------- -------- ----------------- ----- ---- ------------------ -----
nve1 5000 239.2.0.2 Up CP L2 [500] SA S-ND
```
The following example shows sample output for the **show nve internal export nve** command:

switch(config-if-nve-vni)# sh nve internal export nve

```
NVE Interface information.
+---------------------------------------------------------+
Interface: nve1, Admin State: Up,
   State: nve-intf-add-complete, Encap: vxlan
   Source interface: loopback3, VRF: default,
   Anycast-interface: <none>
   Mcast-routing src intf <none>
   Primary IP: 4.4.4.4, Secondary IP: 0.0.0.0,
   VNI-VRF: default, Allow-Src-Lpbk-Down: No,
   Advertise MAC route: No,
   Virtual-rMAC: 0000.0000.0000,
   Mcast-routing Primary IP: 0.0.0.0
   Suppress ND: 1
   Host-reachability: CP
   unknown-peer-forwarding-mode: disable
   VNI assignment mode: n/a
   Multisite bgw-if: <none> (ip: 0.0.0.0, admin/oper state: Down/Down)
   src-node-last-notify: None
   anycast-node-last-notify: None
   mcast-src-node-last-notify: None
   multi-src-node-last-notify: None
```
+---------------------------------------------------------+

The following example shows sample output for the **show nve internal export vni** command:

switch(config-if-nve-vni)# sh nve internal export vni

```
NVE VNI Information.
+---------------------------------------------------------+
VNI: 5000 [500] Mgroup: 239.2.0.2 Provision-State: vni-add-complete
  Primary: 4.4.4.4 Secondary: 0.0.0.0 SRC-VRF: default
  Encap: vxlan Repl-mode: Mcast
  Suppress ARP: SP Suppress ND: Enabled Mode: CP, VNI-VRF: <FALSE> [vrf-id 0] [vrf flags
0x0]
 Suppress Unknown-Unicast: FALSE
  X-connect : Disabled
  [VNI local configs] SA : TRUE, Mcast-group : TRUE, IR proto BGP: FALSE
 Config Src: CLI, VNI flags: 0x0
  Spine-AGW: Disabled, HYBRID: Disabled
 Multisite optimized IR: Disabled
 Multisite DCI Group Unknown Address
```
+---------------------------------------------------------+

The following example shows sample output for the **show ipv6 nd suppression-cache detail** command:

switch(config)# show ipv6 nd suppression-cache detail

```
Flags: + - Adjacencies synced via CFSoE
      L - Local Adjacency
      R - Remote Adjacency
      L2 - Learnt over L2 interface
      PS - Added via L2RIB, Peer Sync
      RO - Dervied from L2RIB Peer Sync Entry
IPv6 Address Age Mac Address Vlan Physical-ifindex Flags Remote Vtep
Addrs
172:11:1:1::51 00:00:18 acf2.c5f6.7641 11 Ethernet1/51 L
172:11:1:1:201 00:06:14 0000.0011.1111   11 (null)   R   30.100.1.1
172:11:1:1::101 00:06:14 74a0.2f1d.d481 11 (null) R 10.10.11.11
```
The following example shows sample output for the **show ipv6 nd suppression-cache local** command:

switch(config)# show ipv6 nd suppression-cache local Flags: + - Adjacencies synced via CFSoE L - Local Adjacency R - Remote Adjacency L2 - Learnt over L2 interface Ip Address Age Mac Address Vlan Physical-ifindex Flags 172:11:1:1::51 00:00:23 acf2.c5f6.7641 11 Ethernet1/51 L

The following example shows sample output for the **show ipv6 nd suppression-cache remote** command:

switch(config)# show ipv6 nd suppression-cache remote

```
Flags: + - Adjacencies synced via CFSoE
     L - Local Adjacency
     R - Remote Adjacency
     L2 - Learnt over L2 interface
     PS - Added via L2RIB, Peer Sync
     RO - Dervied from L2RIB Peer Sync Entry
IPv6 Address Age Mac Address Vlan Physical-ifindex Flags Remote Vtep
Addrs
172:11:1:1::201 00:06:24 0000.0011.1111 11 (null) R 30.100.1.1
172:11:1:1::101 00:06:24 74a0.2f1d.d481 11 (null) R 10.10.11.11
```
The following example shows sample output for the **show ipv6 nd suppression-cache statistics** command:

switch(config)# show ipv6 nd suppression-cache statistics

ND packet statistics for suppression-cache

Suppressed:

```
Total: 1
L3 mode : Requests 1, Replies 1
              Flood ND Probe 0
```
Received: Total: 1 L3 mode: NS 1, Non-local NA 0 Non-local NS 0

```
Mobility Requests:
Total: 0
L3 mode: Remote-to-local 0, Local-to-remote 0
              Remote-to-remote 0
```
RARP Signal Refresh: 0

ND suppression-cache Local entry statistics Adds 3, Deletes 0

The following example shows sample output for the **show ipv6 nd suppression-cache summary** command:

switch(config)# show ipv6 nd suppression-cache summary

IPV6 ND suppression-cache Summary Remote :2 Local :1 Total :3

The following example shows sample output for the **show ipv6 nd suppression-cache vlan "vlan\_id"** command:

switch(config)# show ipv6 nd suppression-cache vlan 11

Flags: + - Adjacencies synced via CFSoE

L - Local Adjacency

- R Remote Adjacency
- L2 Learnt over L2 interface
- PS Added via L2RIB, Peer Sync
- RO Dervied from L2RIB Peer Sync Entry

IPv6 Address Age Mac Address Vlan Physical-ifindex Flags Remote Vtep Addrs

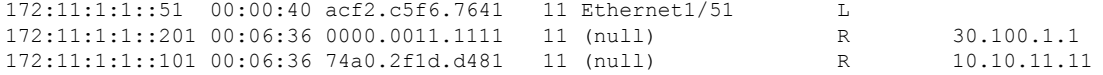

 $\mathbf I$ 

٠